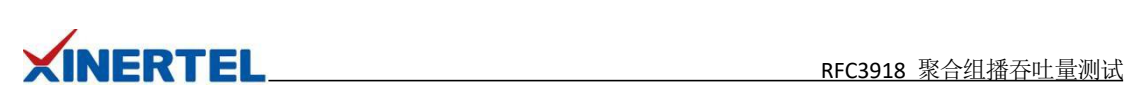

# 目录

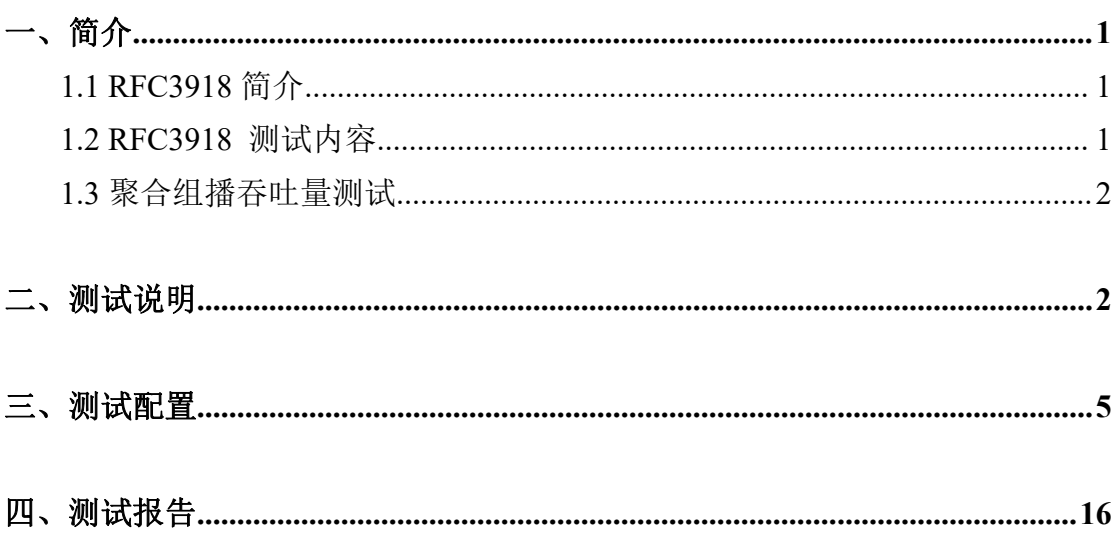

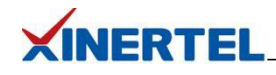

<span id="page-1-0"></span>一、简介

<span id="page-1-1"></span>1.1 RFC3918 简介

## 历史

·在 1999 年 3 月成为正式标准

#### カルト しょうしょう しょうしょう しんしょう しんしゃ しんしゅう しょうかい

·评测网络互连设备或网络系统的性能

· 网络设备: 交换机, 路由器...

#### カ容 しょうしょう しゅうしょう しゅうしょく しんしゃく しゅうしょく

· 定义了一整套测试方法,为不同厂家的设备/系统提供了统一的评估标准和报告格式

#### 相关文档

·RFC 2432, Terminology for IP Multicast Benchmarking

·RFC 3918, Methodology for IP Multicast Benchmarking

#### <span id="page-1-2"></span>1.2 RFC3918 测试内容

#### 混合吞吐量测试

- · Mixed Class Throughput Test
- · 确定向一定数量的接口同时发送单播和组播时,DUT/SUT 的吞吐量

#### 组转发矩阵测试

- · Scaled Group Forwarding Matrix Test
- · 确定 DUT/SUT 在一定数量端口加入不同数量的组播组时的转发率

#### 聚合组播吞吐量测试

- · Aggregated Multicast Throughput Test
- · 确定 DUT/SUT 加入相同组播组的多个测试端口在不丢包的情况下的最大转发速率

#### 组播转发时延测试

- · Multicast Forwarding Latency Test
- · 得到从 DUT/SUT 一个入端口到多个出端口的一组时延数据

#### 组播组容量测试

· Multicast Group Capacity Test

· 确定在 DUT/SUT 能够正确转发数据包到注册在该 DUT/SUT 的组播组环境下,DUT/SUT 能够支持的最大的组播组数量

#### 第 1 页 共 19 页

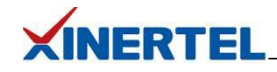

#### <span id="page-2-0"></span>1.3 聚合组播吞吐量测试

定义

· 吞吐量(Throughput): 没有丢包情况下能够转发的最大速率

测试目的

· 确定 DUT/SUT 加入相同组播组的多个测试端口在不丢包的情况下的最大转发速率

· 衡量 DUT 的组播复制能力, 和组转发矩阵的测试在不断增加组的数量相比, 组播总体吞 吐量的测试是在不断的增加出接口的数量

测试过程

· 报文数量和预期接收到的报文数量相等,则增加速率继续测试;如果不相等,则减小速率 继续测试

<span id="page-2-1"></span>二、测试说明

#### 聚合组播吞吐量 测试拓扑

拓扑说明

· DUT 是一台三层交换机

· 测试仪的四个端口和 DUT 相连,一个模拟组播源,两个模拟组成员,一个模拟监听端口

目的 スペーパー しゅうしょう しゅうしょう

· 测试 DUT 加入相同组播组的多个测试端口在不丢包情况下的最大转发速率

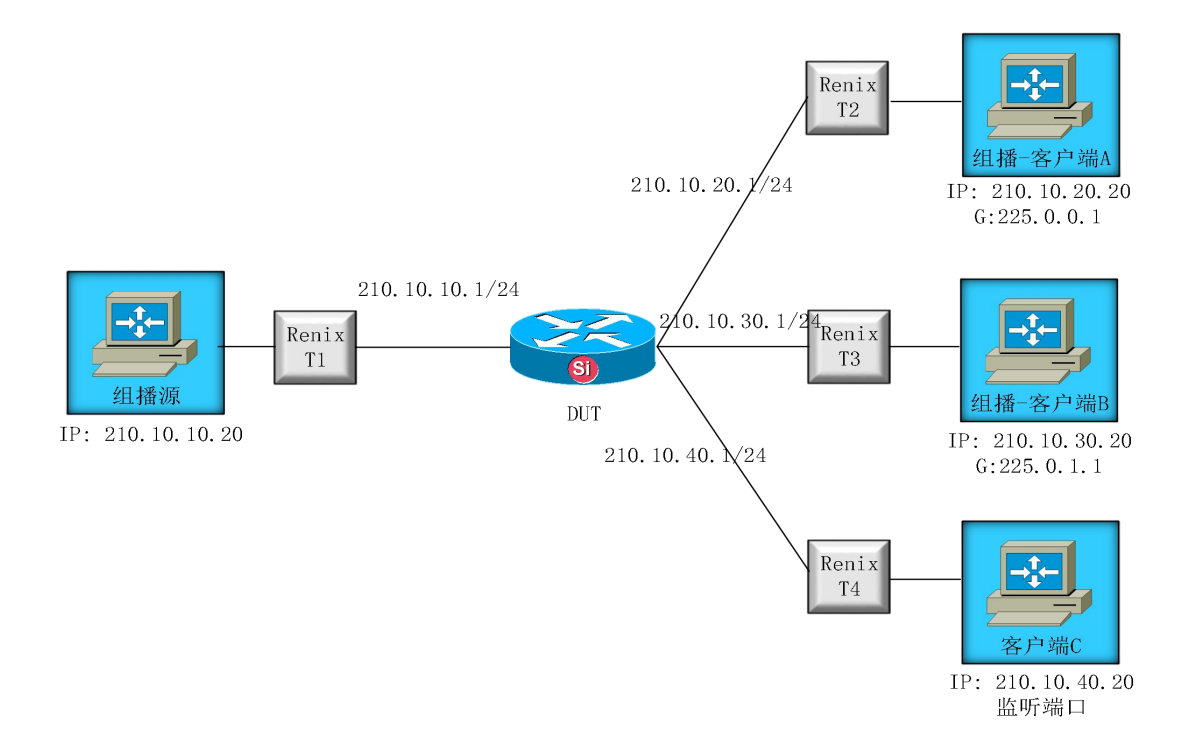

#### 第 2 页 共 19 页

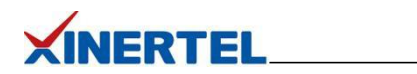

接下来,让我们使用信而泰 BigTao-V 网络测试仪进行聚合组播吞吐量测试

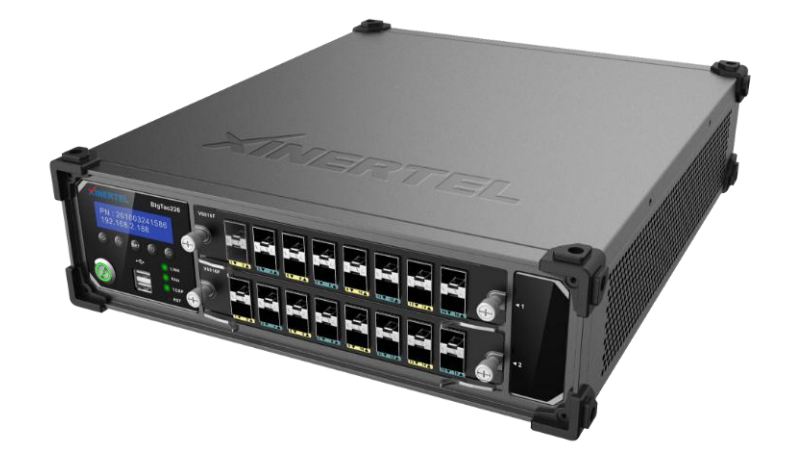

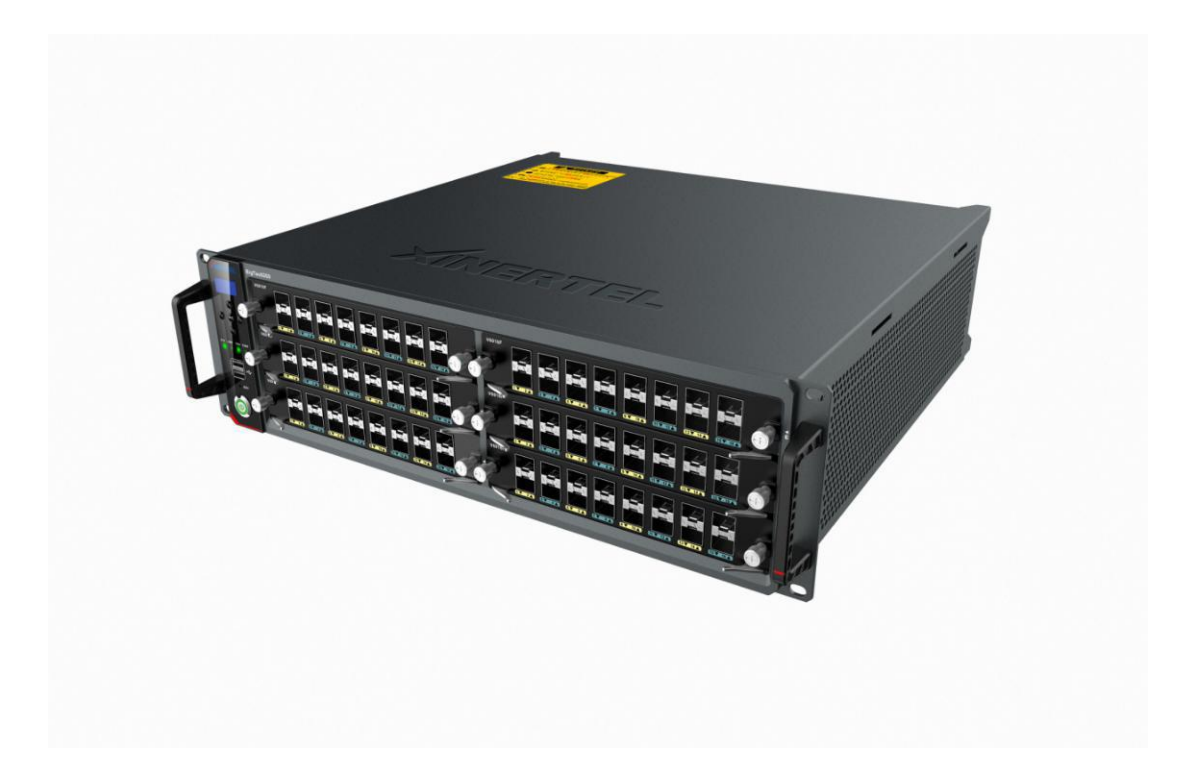

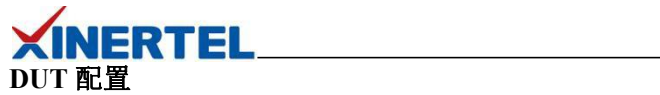

```
\#vlan batch 500 600 700 800
\#multicast routing-enable
\#interface Vlanif500
 ip address 210.10.10.1 255.255.255.0
 pim sm
#-
interface Vlanif600
 ip address 210.10.20.1 255.255.255.0
 igmp enable
#-
interface Vlanif700
 ip address 210.10.30.1 255.255.255.0
 igmp enable
#-
interface Vlanif800
 ip address 210.10.40.1 255.255.255.0
#- #-
interface GigabitEthernet0/0/21
 port link-type access
 port default vlan 500
#-
interface GigabitEthernet0/0/22
 port link-type access
 port default vlan 600
#-
interface GigabitEthernet0/0/23
 port link-type access
 port default vlan 700
#-
interface GigabitEthernet0/0/24
 port link-type access
 port default vlan 800
```
#### #-

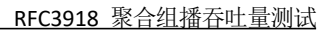

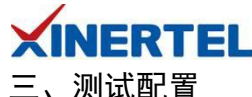

<span id="page-5-0"></span>

## 准备工作**:** 添加机框

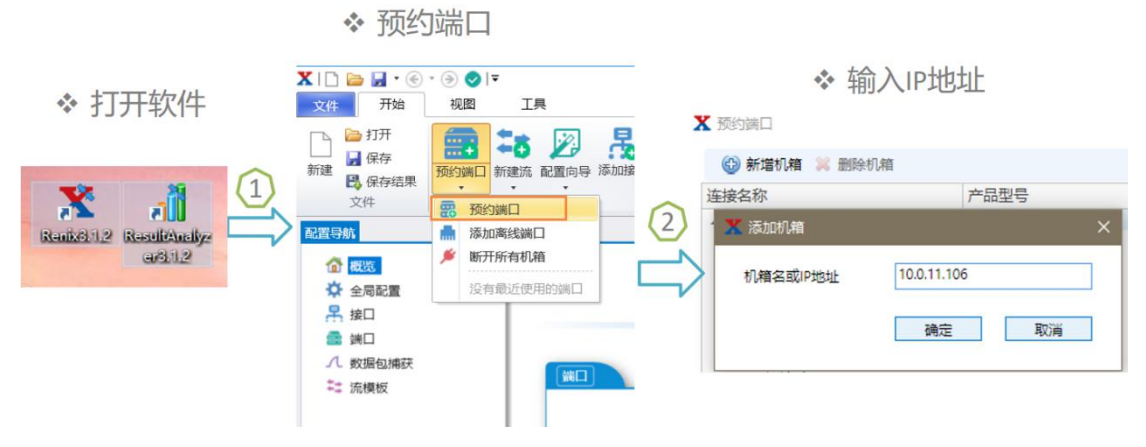

## 准备工作**:** 预约端口

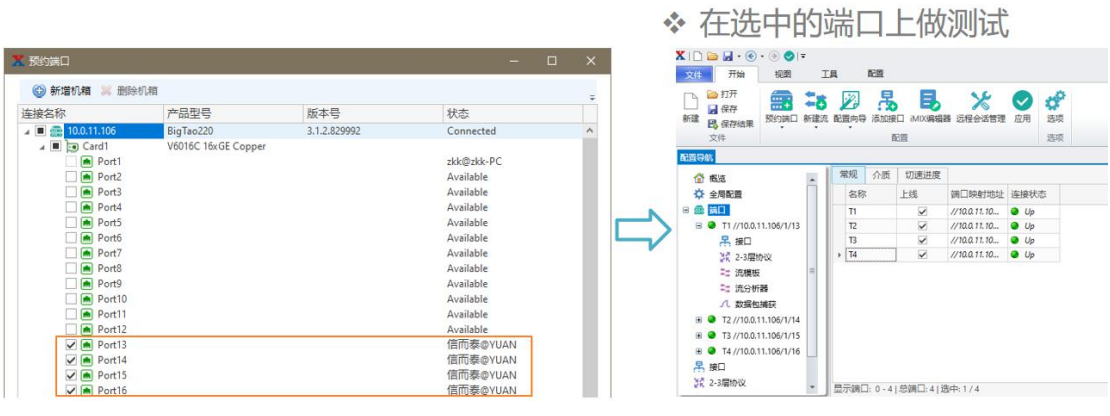

## 选择向导

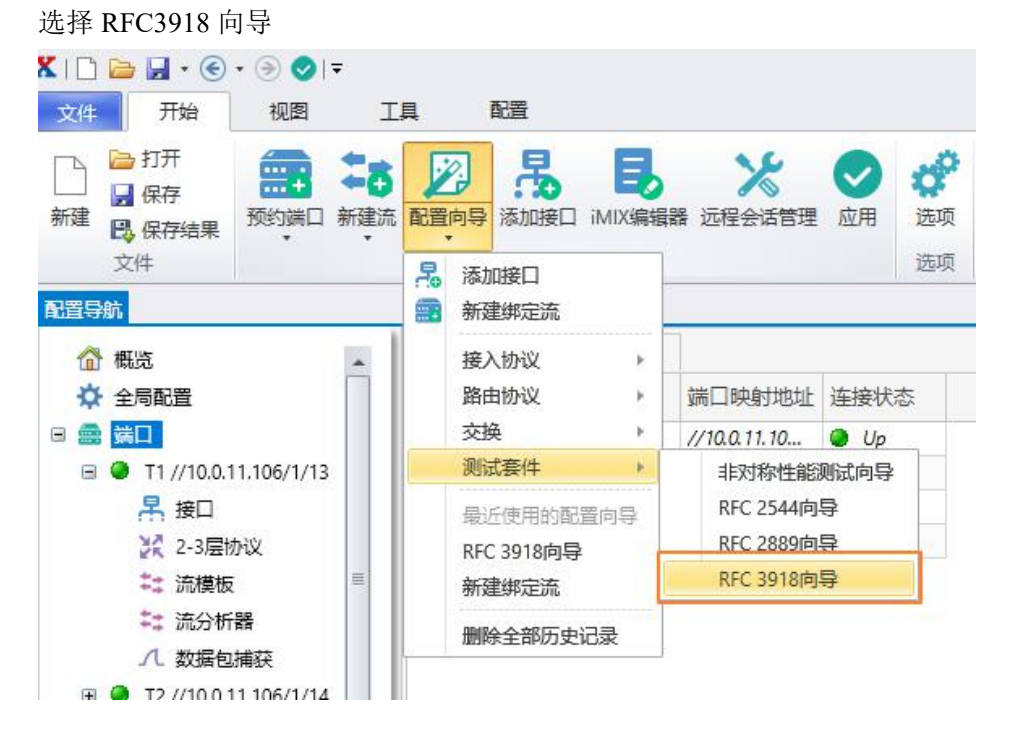

#### 第 5 页 共 19 页

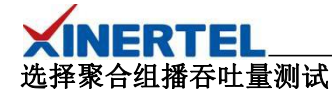

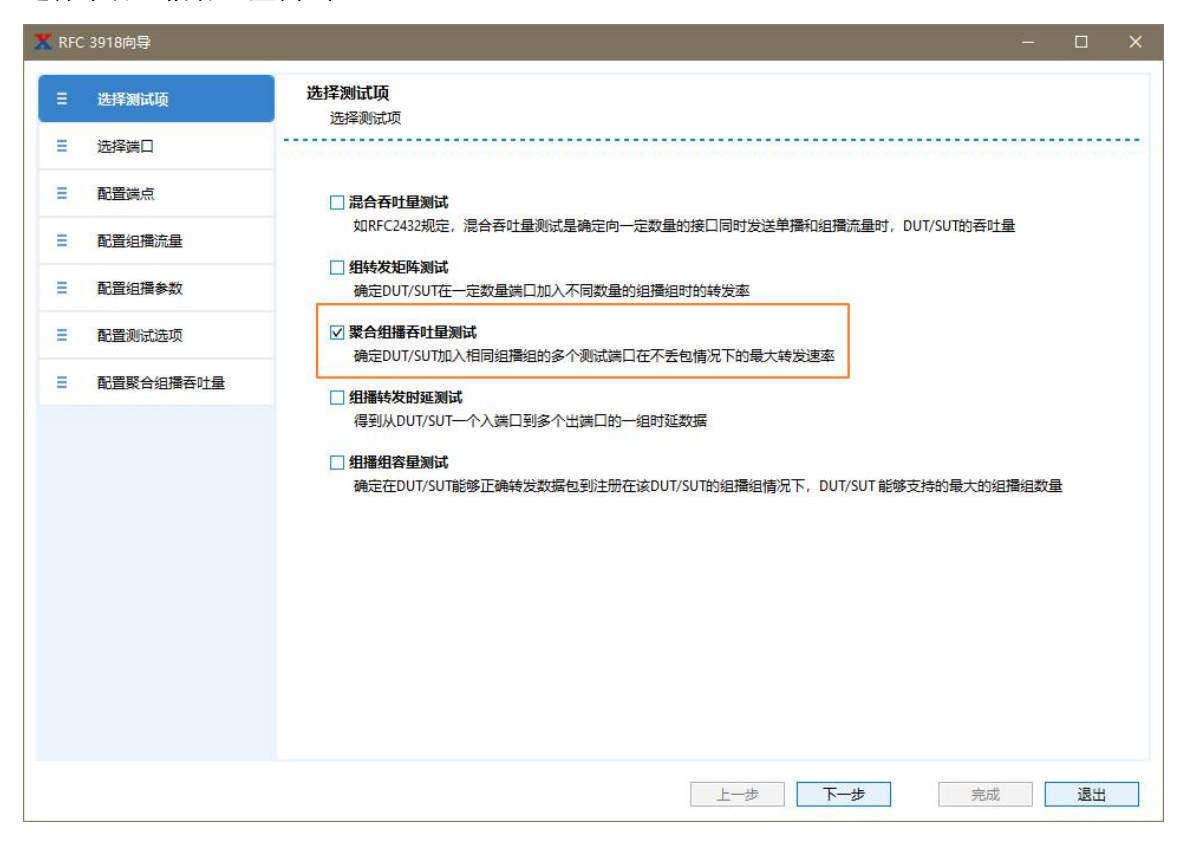

#### 选择端口

选择参与测试的端口

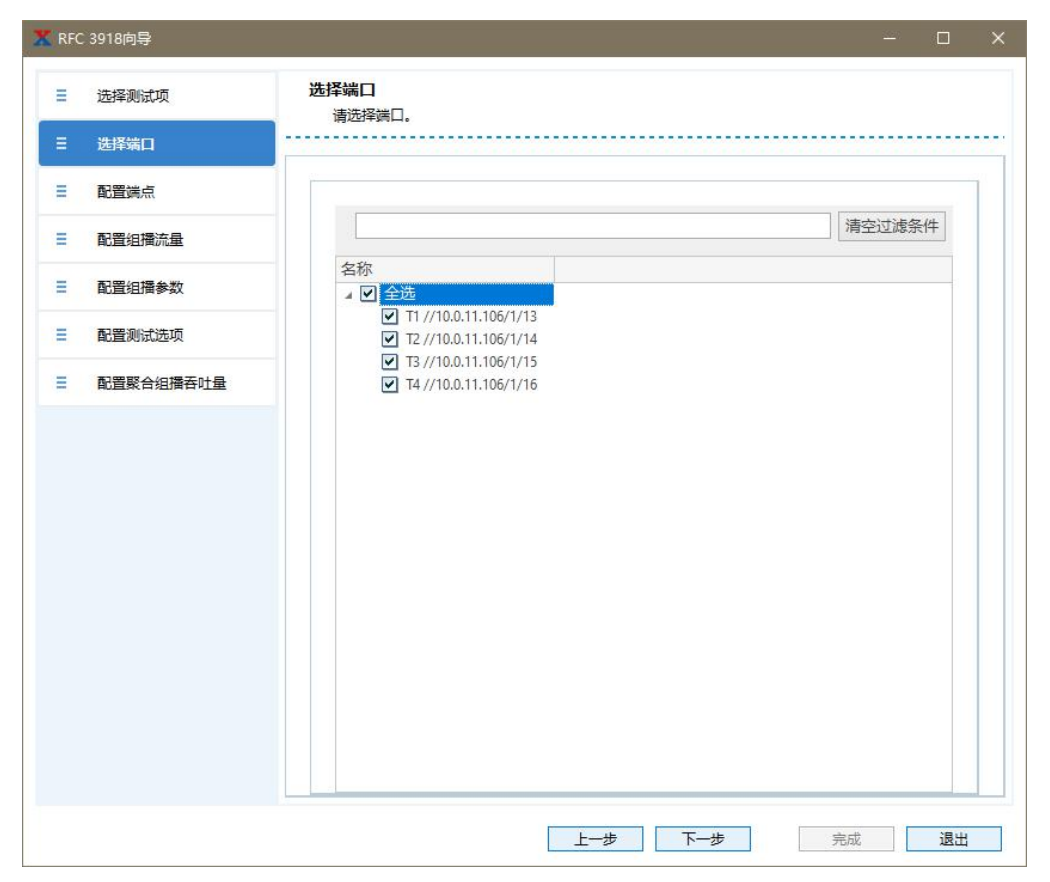

第 6 页 共 19 页

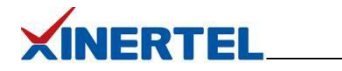

## 配置接口

- · 默认无接口
- · 选择添加接口

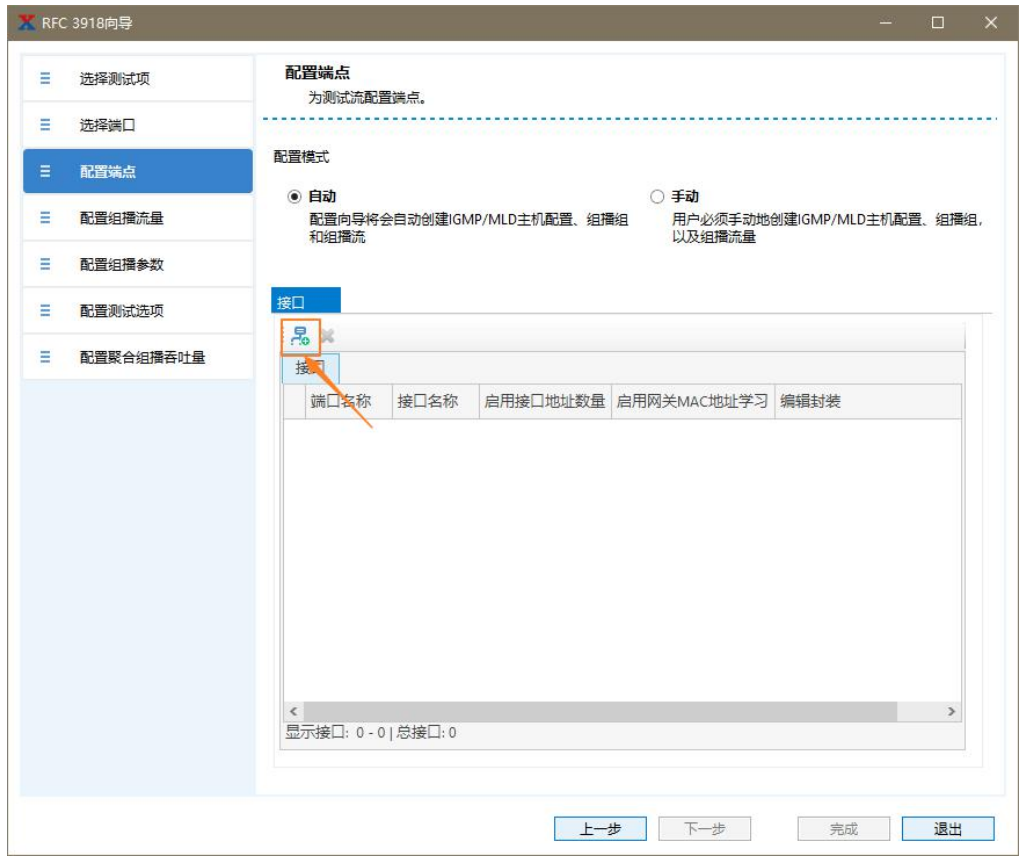

## 向导配置接口

一步一步根据需求填充

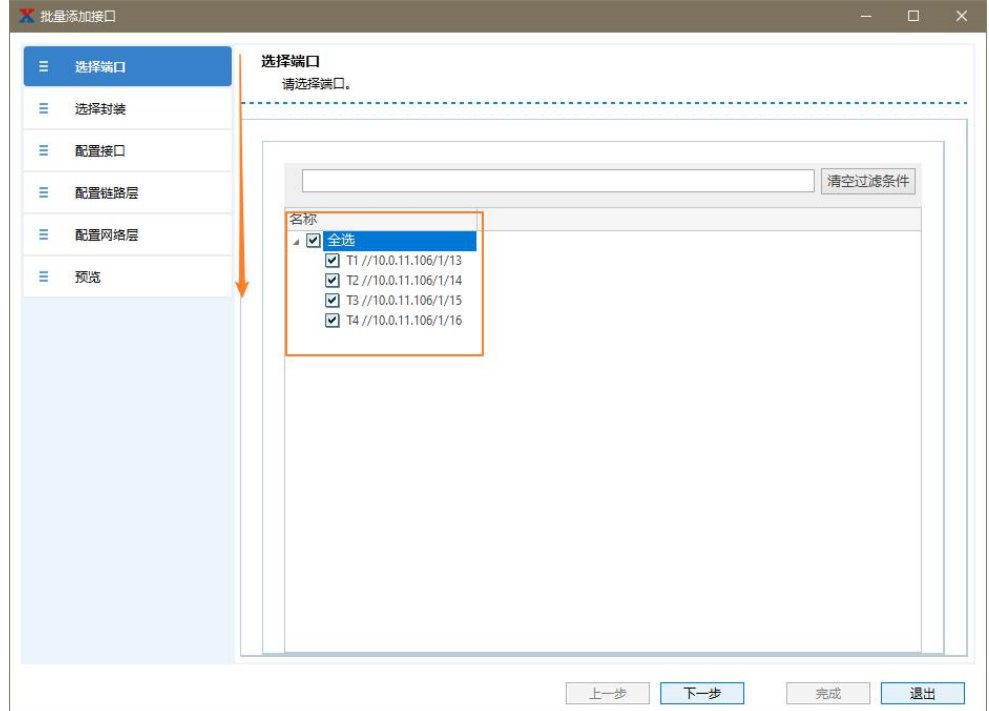

第 7 页 共 19 页

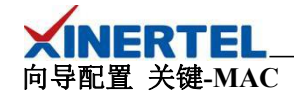

· MAC

· 跳变字段

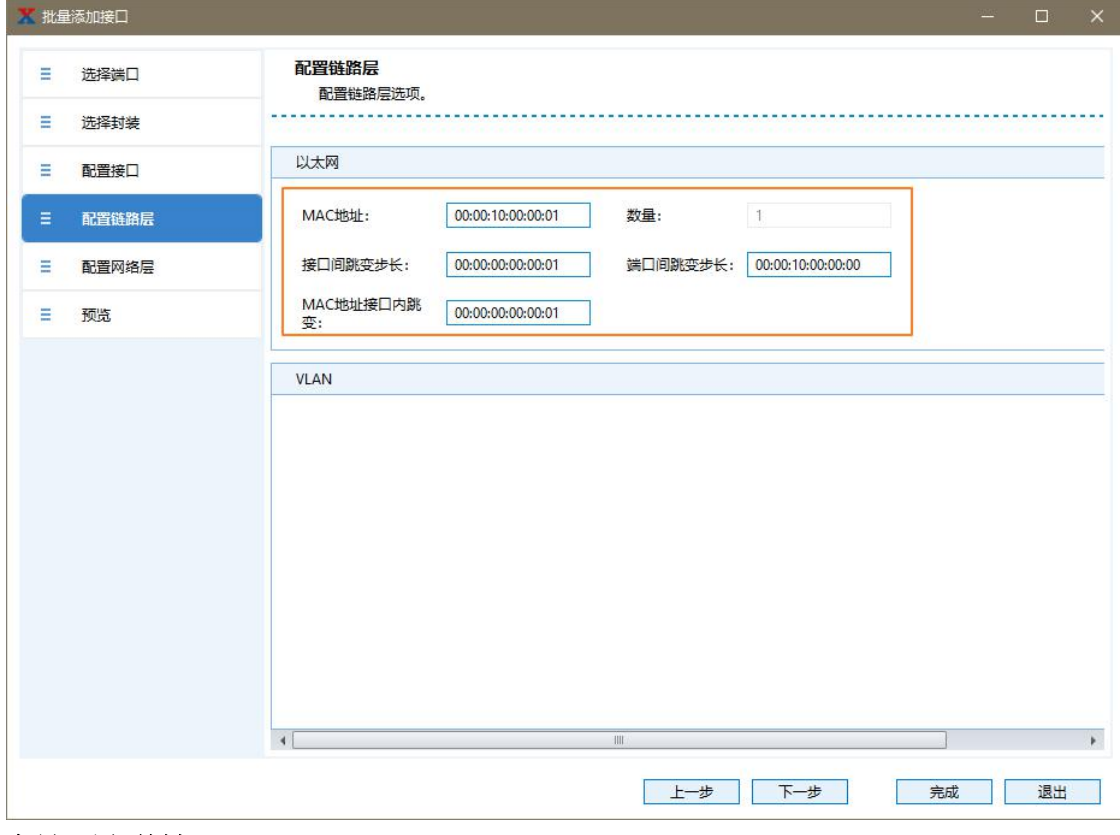

## 向导配置 关键**-IP**

· IP

· 跳变字段

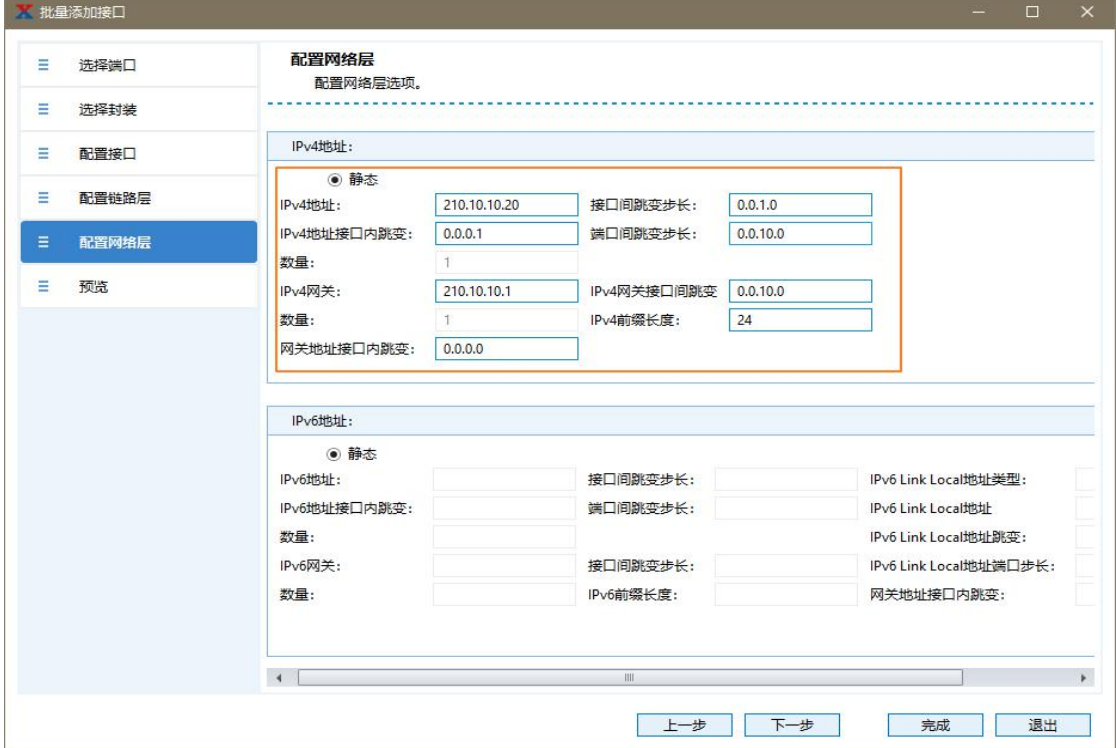

第 8 页 共 19 页

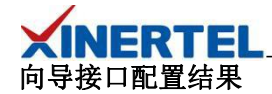

配置结果

- · 创建 4 个 Interface, 每个 Port 各一个
- · 对于本次测试,,需要正确的配置 IP 地址和网关
- · 点击完成, 结束接口配置

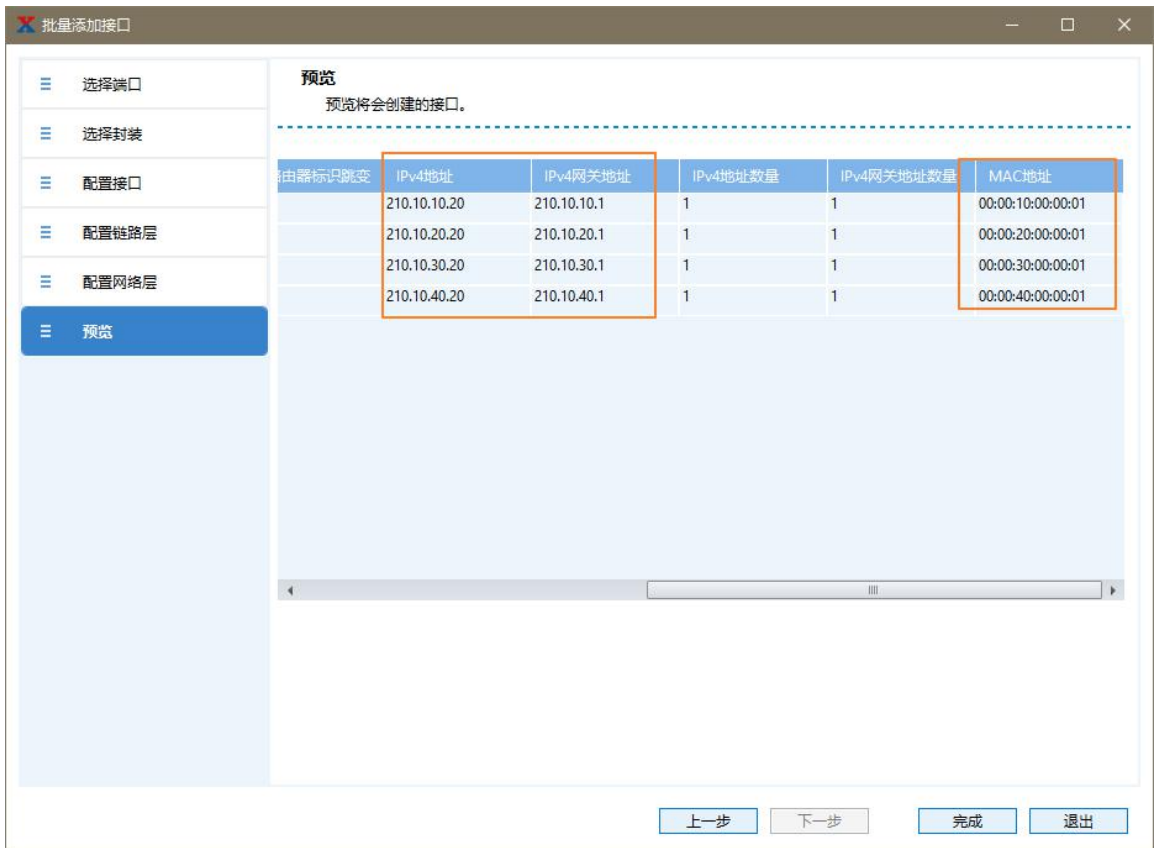

## 选择接口

选择接口 · 刚才配置的接口

配置可修改

· 如果 IP, 网关不符合预期,可以双击修改

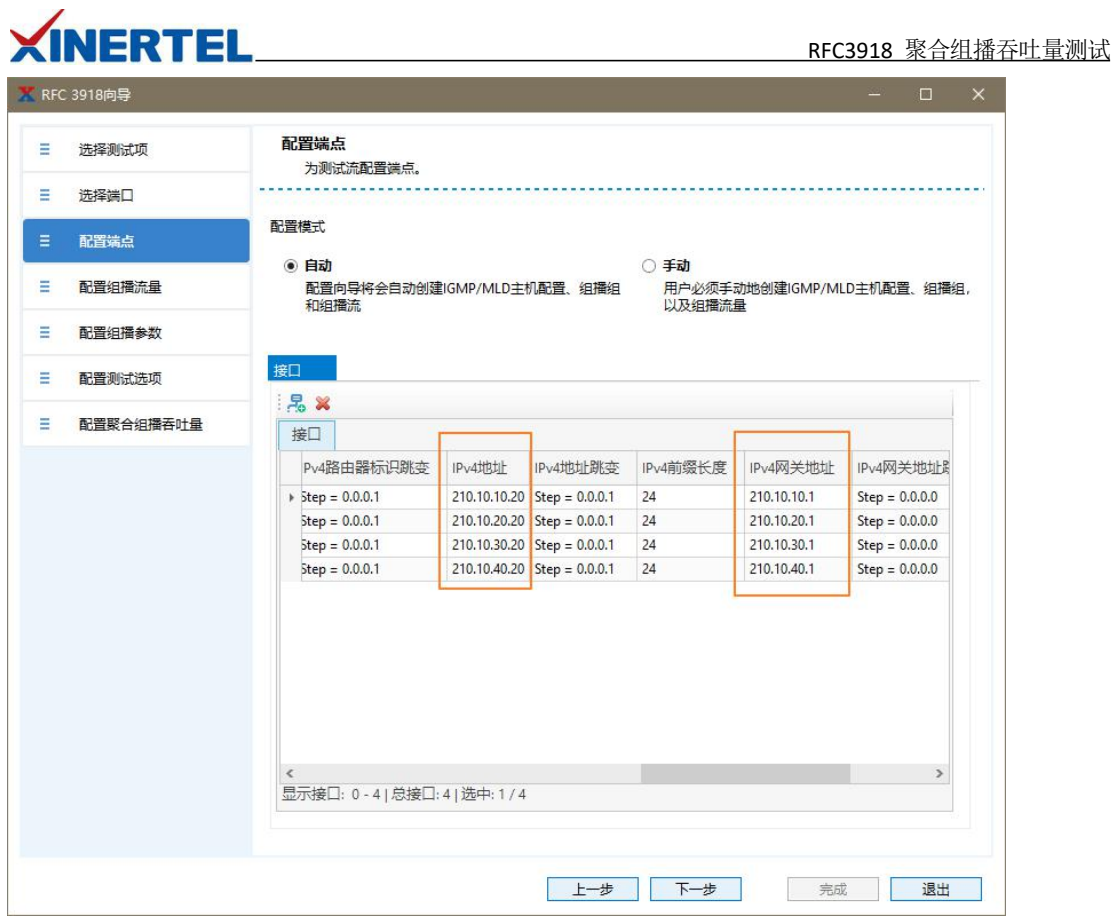

## 配置组播流量

按照测试拓扑选择源和目的接口、监听端口

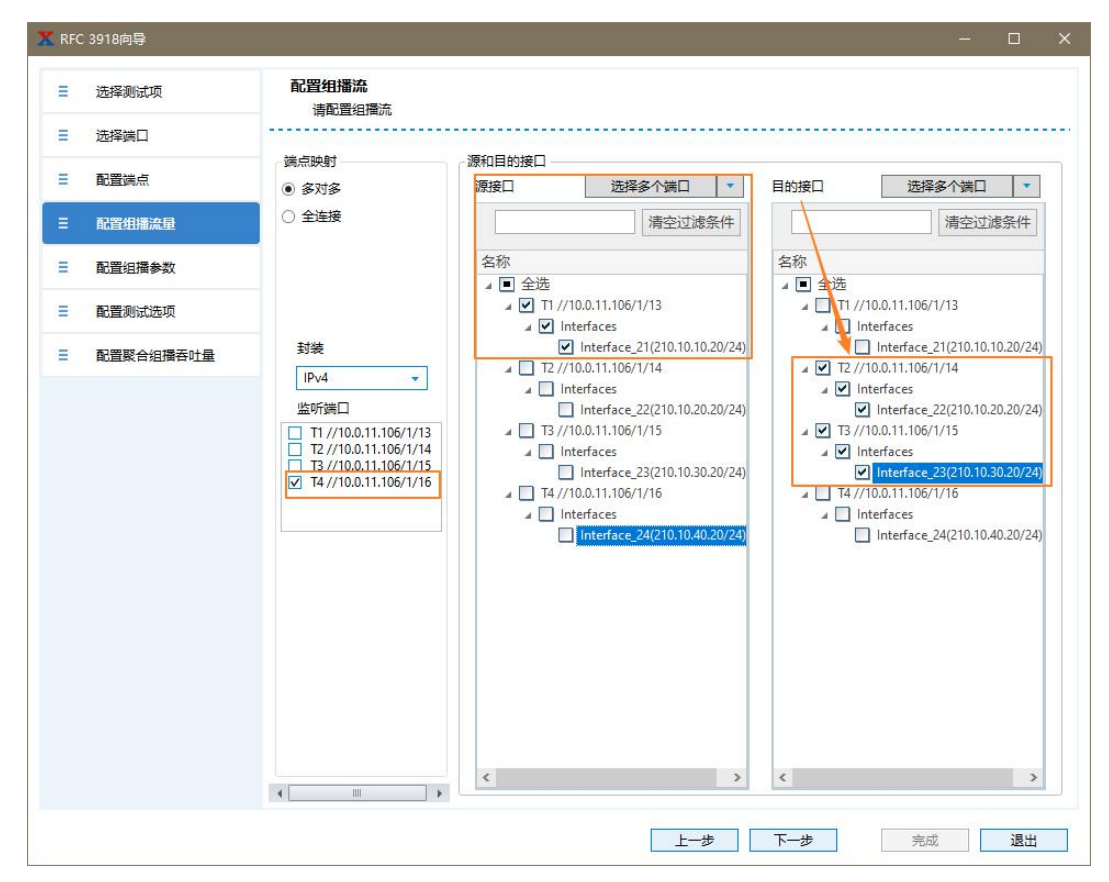

第 10 页 共 19 页

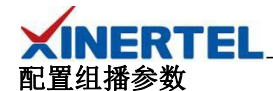

按照测试拓扑及 DUT 配置,配置相应的组播参数

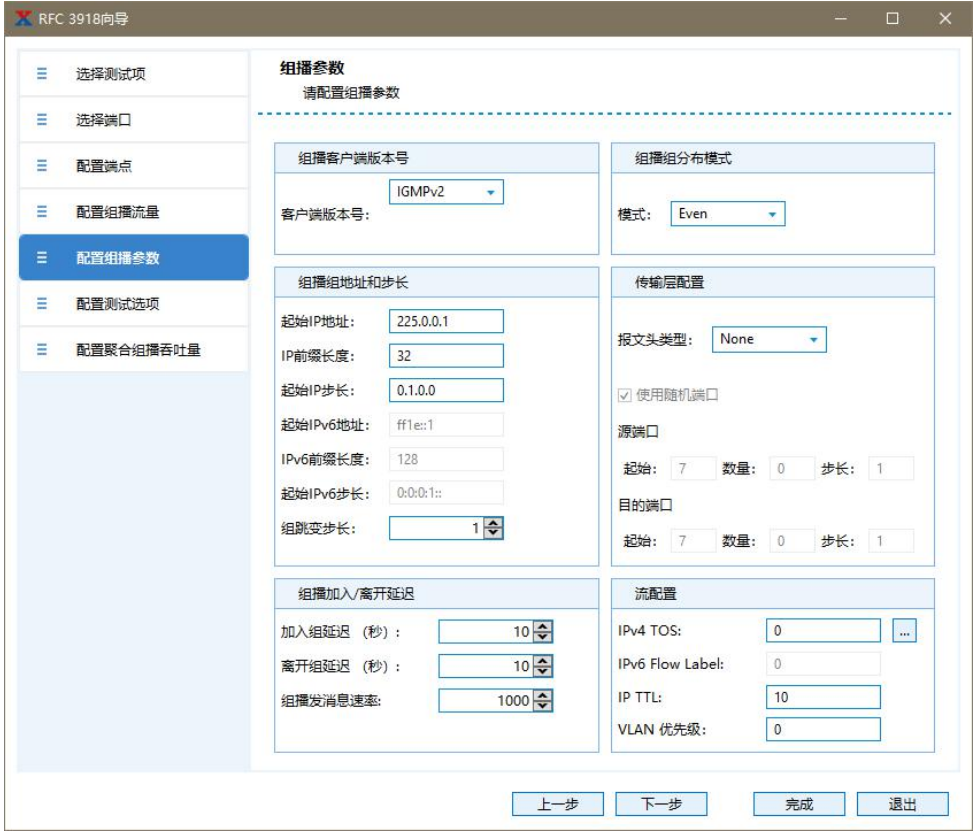

## 关键参数

组播客户端版本号

- · 默认 IGMPv2
- · 和 DUT 上的配置保持一致

组播组地址和步长

- · 起始 IP 步长: 组 Block 之间递增的步长
- · 组跳变步长:组 Block 内递增的步长
- · IP 前缀长度: 组 Block 内跳变位

RFC3918 聚合组播吞吐量测试

# **XINERTEL** 组播组地址和步长

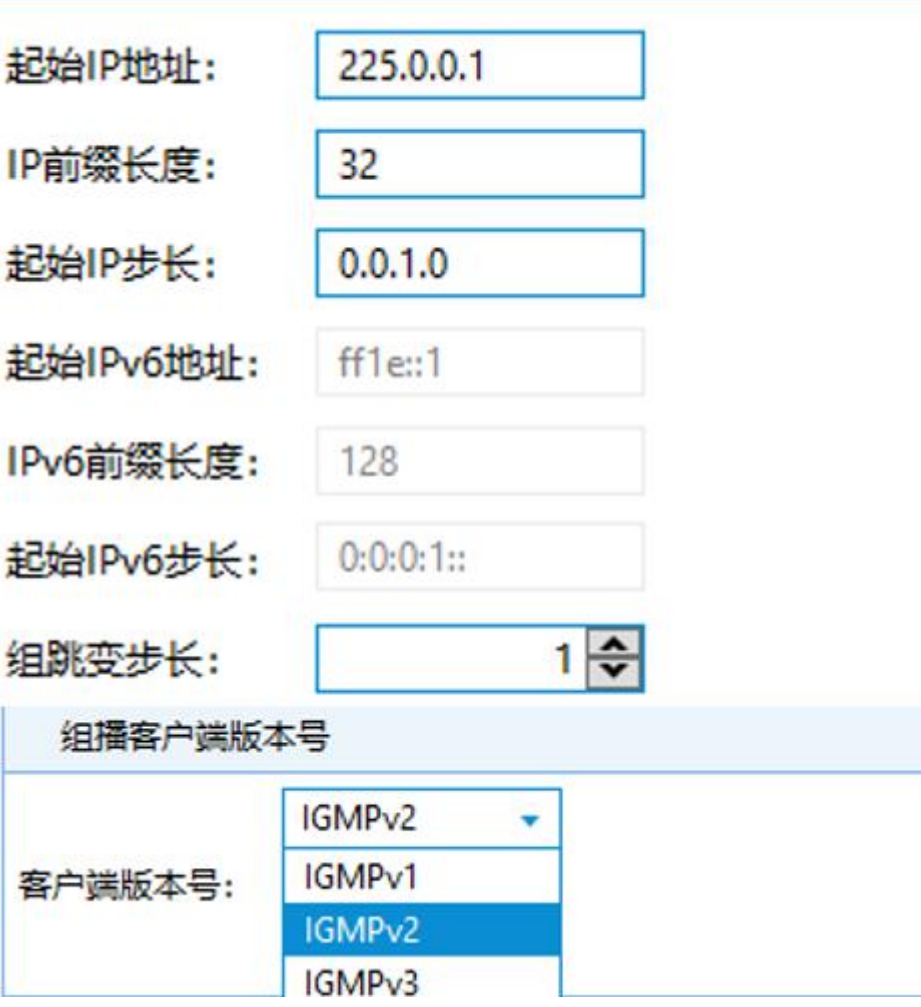

## 选择测试参数

使能地址学习

- · 需使能 L3 Learning
- · 学习频率:按照实际情况选择

测试帧长

· 默认取 7 个特殊字节来测试

## 测试时长

· 文档规定最少需要 30 秒

时延

· 选择存储转发时延类型 LIFO

其他

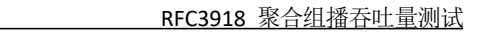

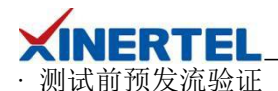

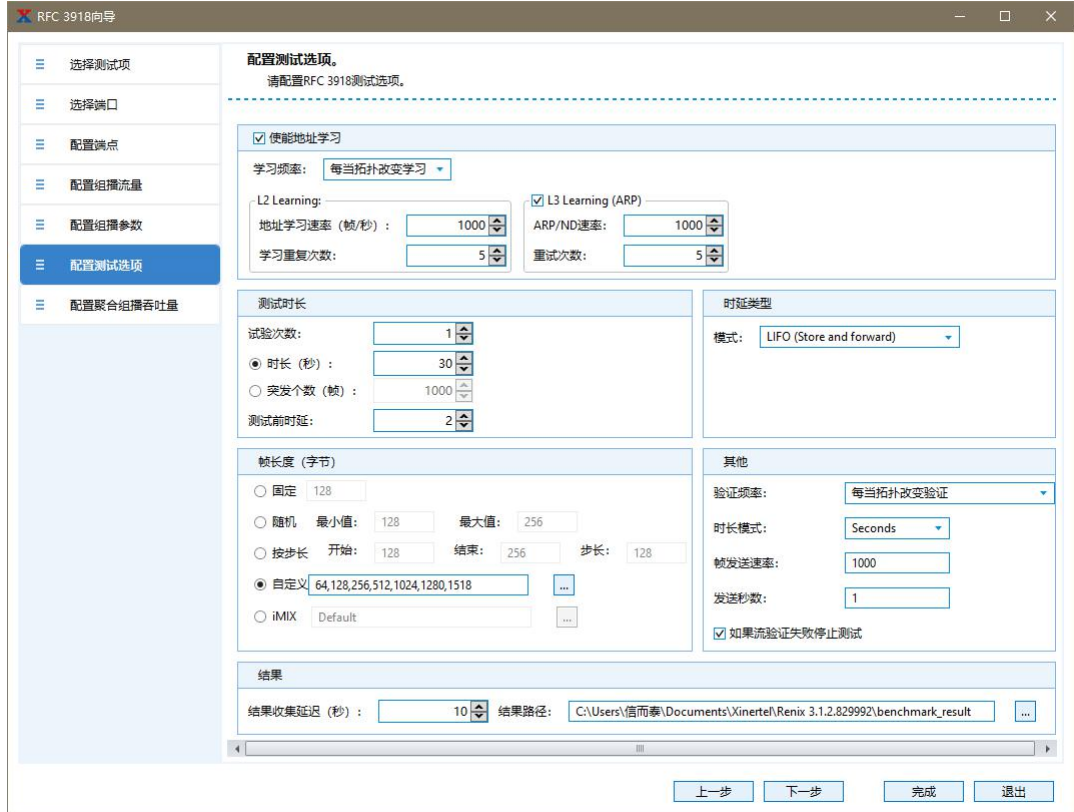

## 配置 聚合组播吞吐量 参数

点击完成,完成配置

智能脚本工具自动弹出

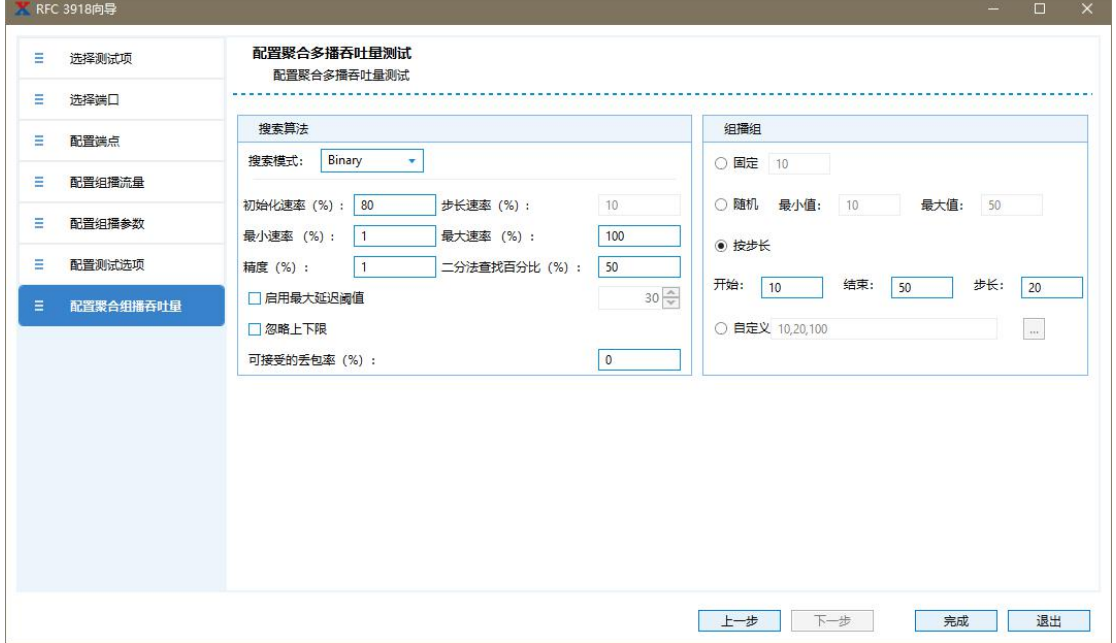

#### 第 13 页 共 19 页

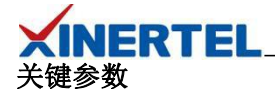

搜索算法:配置发送流总负载的大小

- · Step:步进法
- · Binary:二分法
- · Combo:步进法和二分法的组合

启用最大延迟阈值:当最大时延值大于设置的阈值时,测试失败

组播组:每组 Block 内包含的组个数

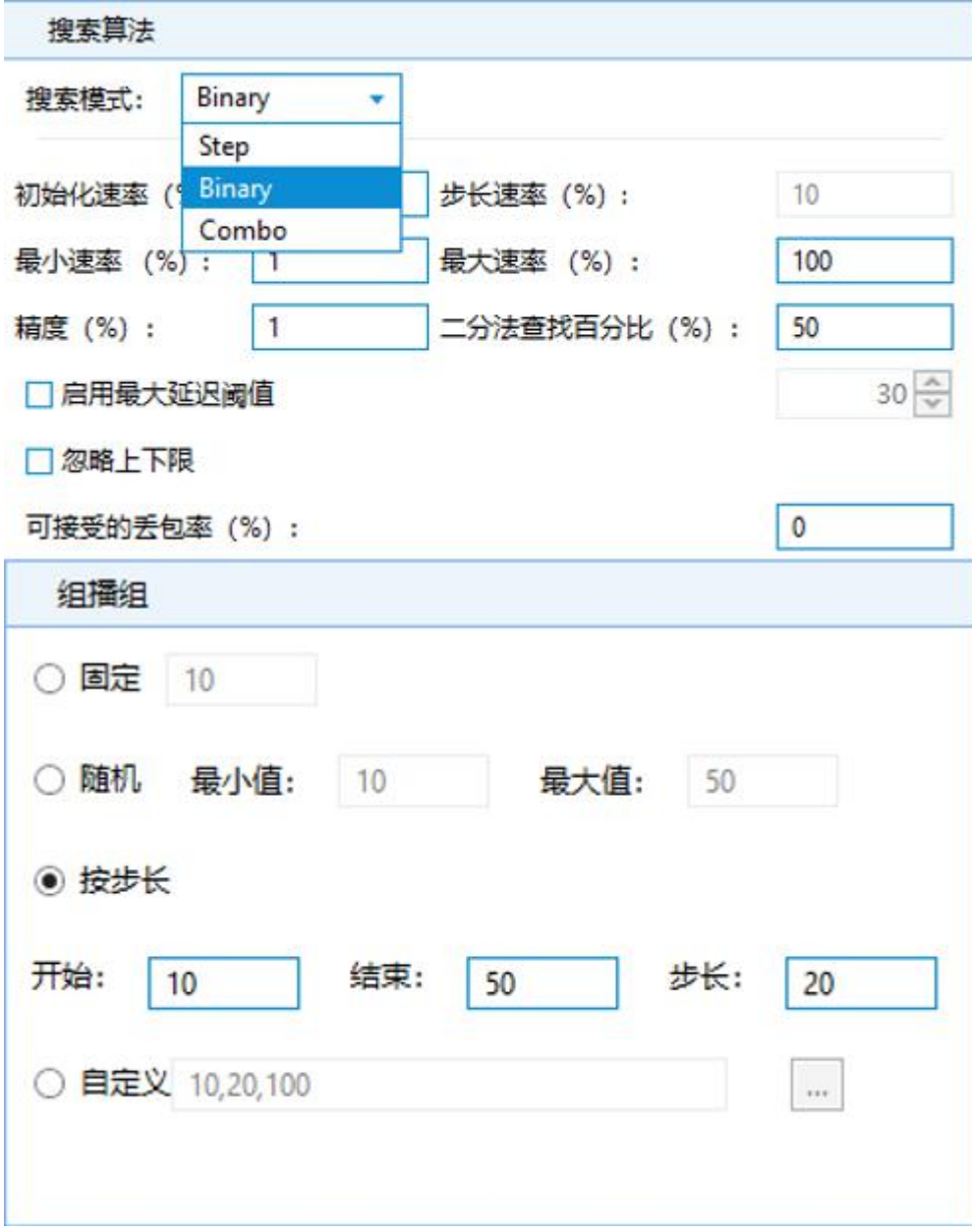

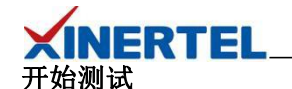

根据配置自动生成测试智能脚本

双击 RFC3918,可进行配置的再次编辑

点击编辑智能脚本,可对智能脚本进行界面自动化配置

点击开始,测试开始

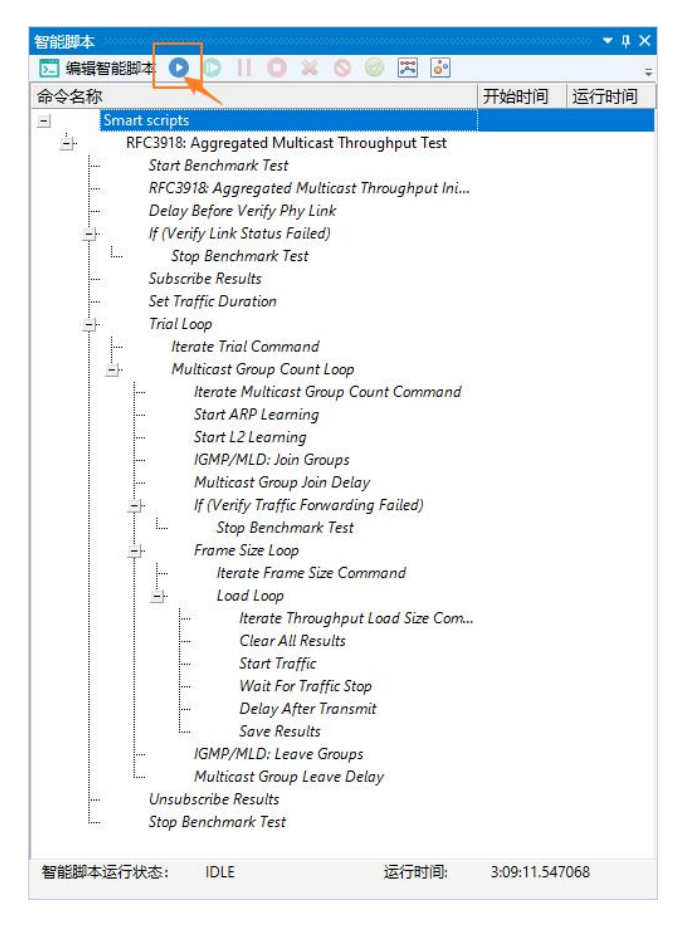

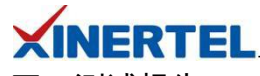

<span id="page-16-0"></span>四、测试报告

## **DUT** 上查看组播组信息

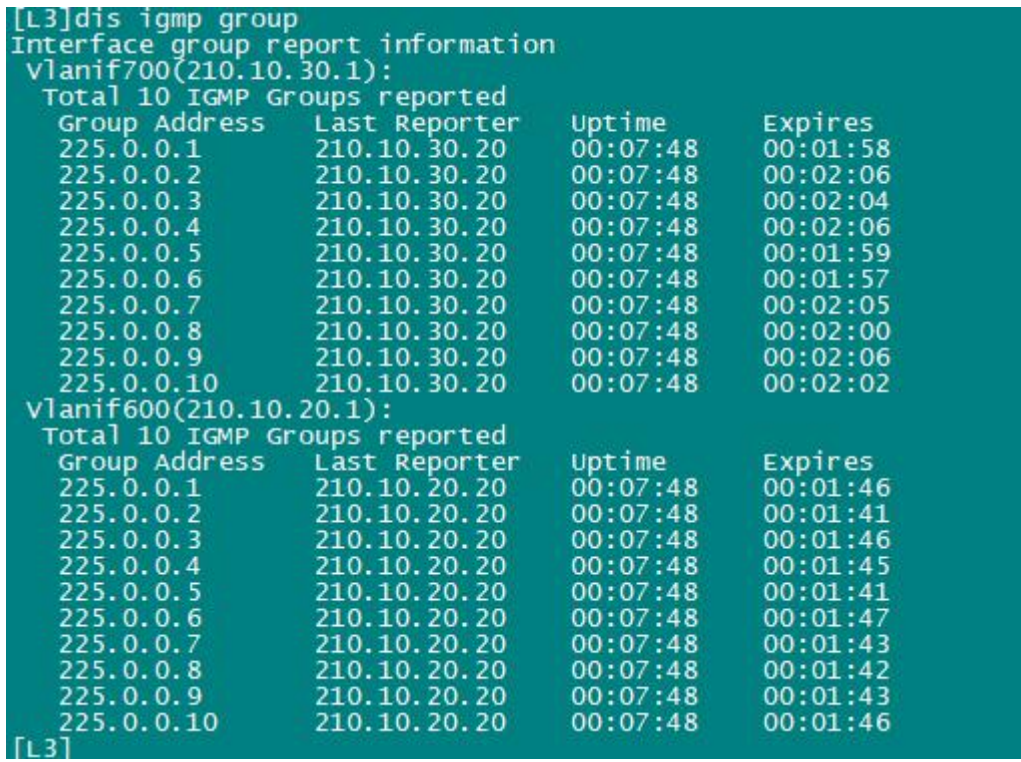

## 测试进度查看

进度查看

- · 信息界面里, 实时显示当前测试的字节、负载情况
- · 预测花费时间

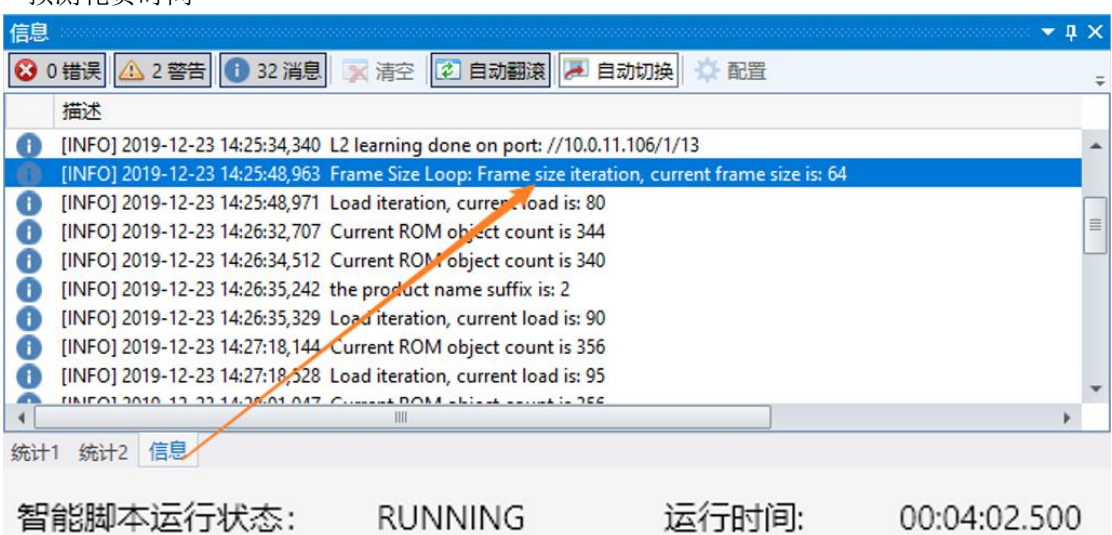

#### 第 16 页 共 19 页

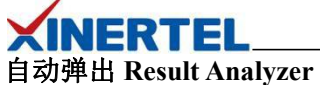

结果分析

- · 专业软件
- · 自动弹出

### 手工打开

- · 自动安装
- · 打开结果

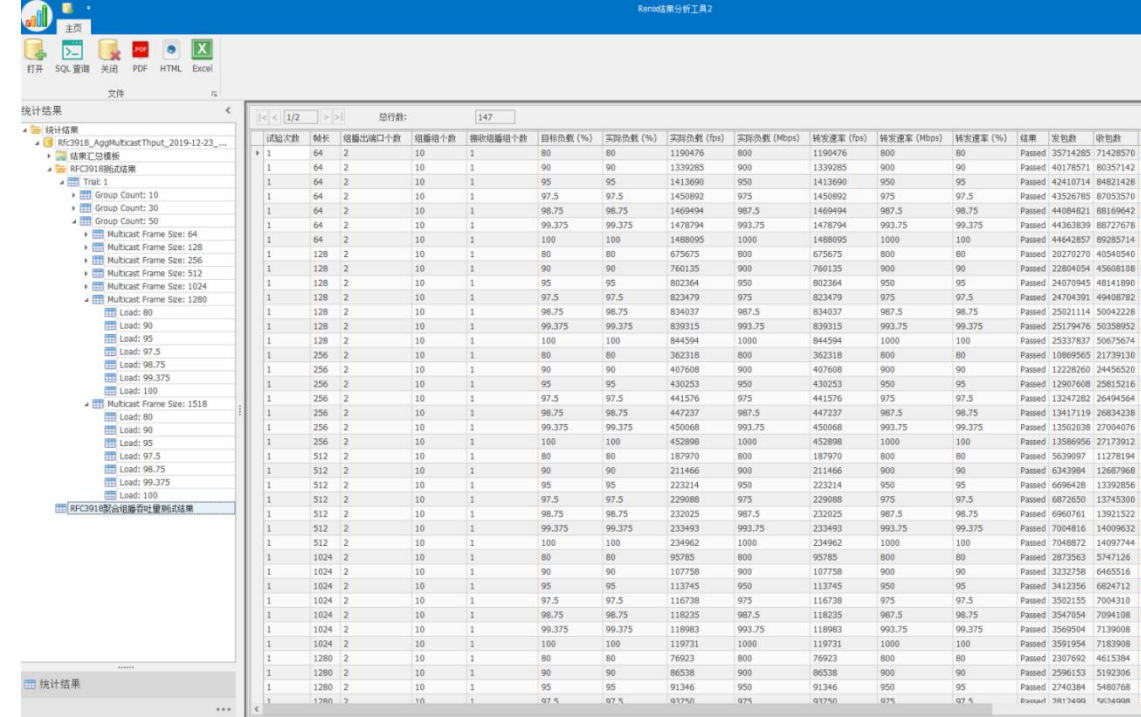

93750

#### **Result Analyzer** 结果分析

点击 测试汇总表

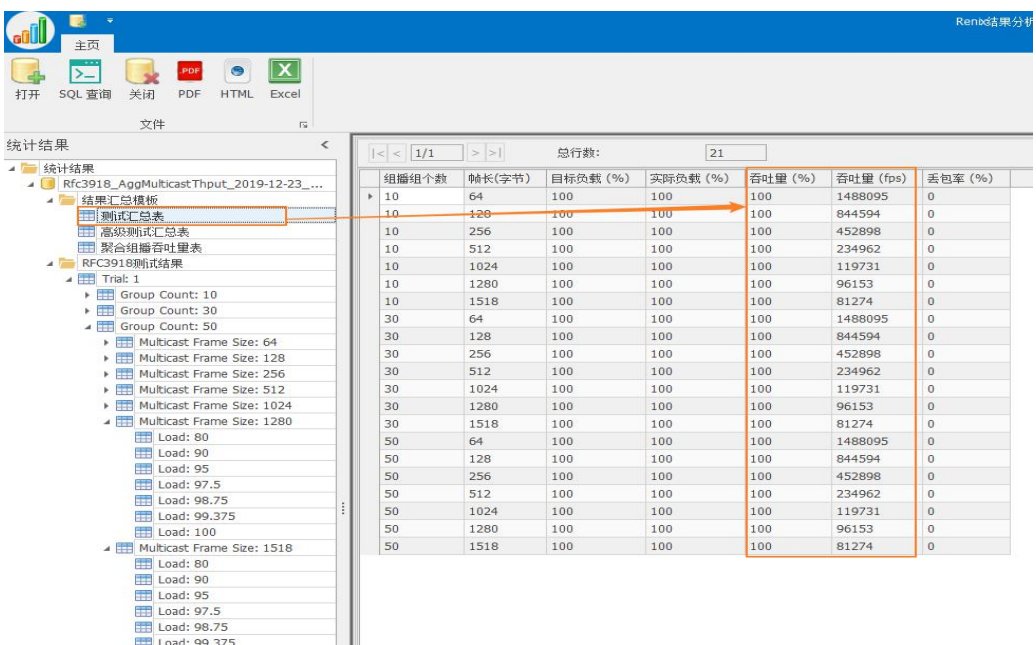

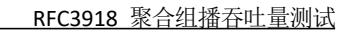

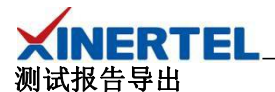

导出格式

- · PDF
- · HTML
- · Excel

结果定制

- · 默认会保存所有测试内容
- · 太过详细
- · 可以选择汇总模板
- · 只保存汇总信息

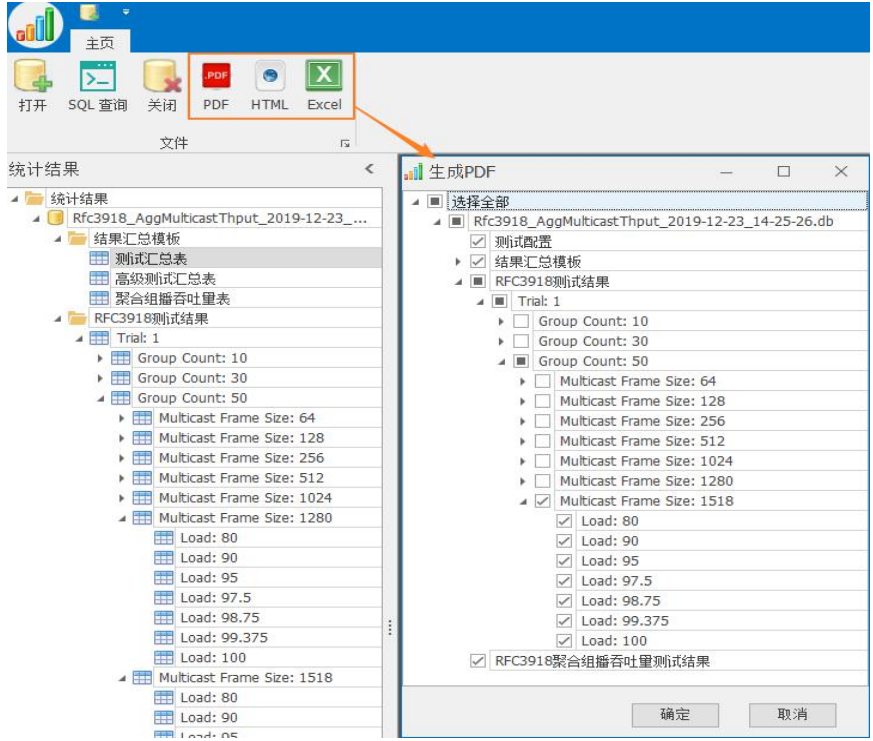

## 测试报告内容

- · 打开测试报告
- · 查看聚合组播吞吐量测试结果
- · 配置信息: 包含当前的测试配置信息

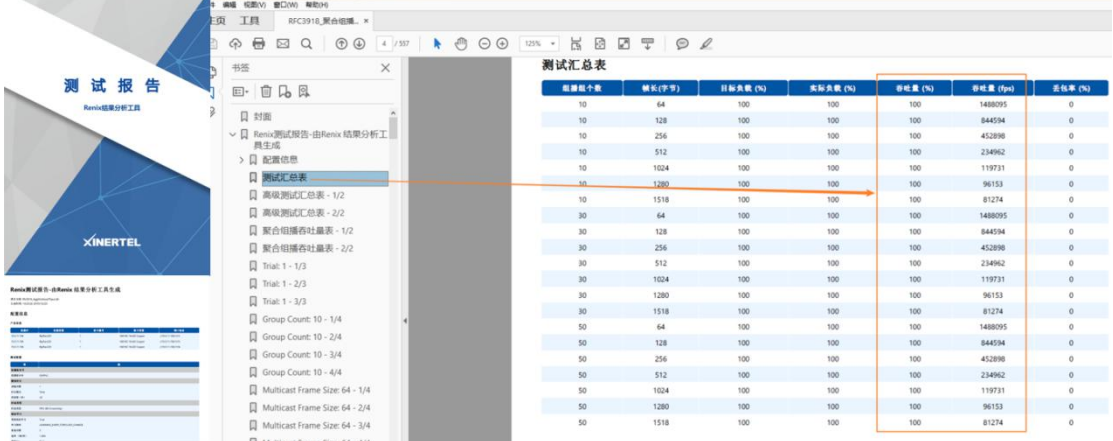